## AA Global Language Services Ltd.

Client Portal Experience

## Requesting Face to Face Assignment

Step 1: Click "Create a Booking"

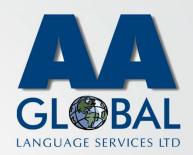

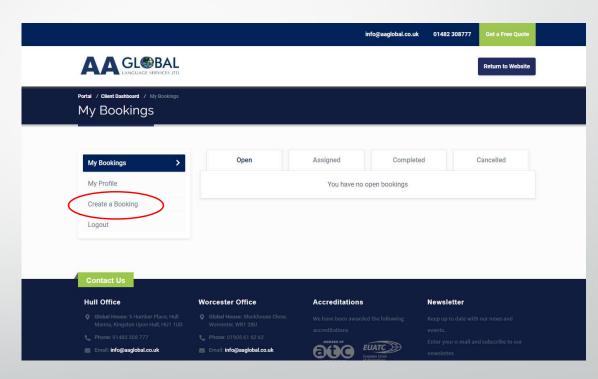

## Requesting Face to Face Assignment

- Step 1: Click "Create a Booking"
- Step 2: Select the service you require

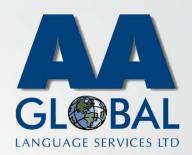

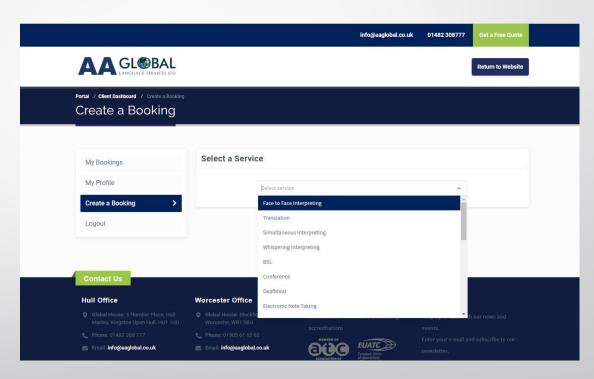

## Requesting Face to Face Assignment

- Step 1: Click "Create a Booking"
- Step 2: Select the service you require
- Step 3: Fill in all relevant details and click "Create Booking"

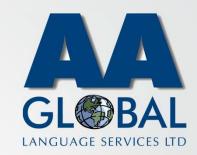

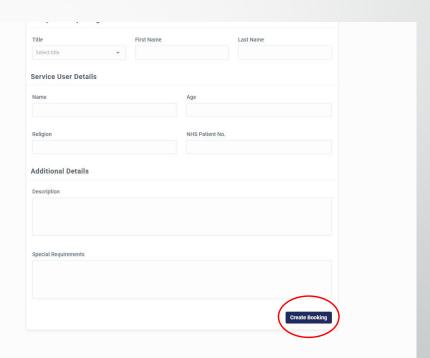